## **MYSQL 及 MYSQL workbench 安装指南 (MACOS)**

## **1.MYSQL 安装**

下载地址:<https://dev.mysql.com/downloads/mysql/>

推荐使用最新版本

## **E** MySQL Community Downloads

« MySQL Community Server

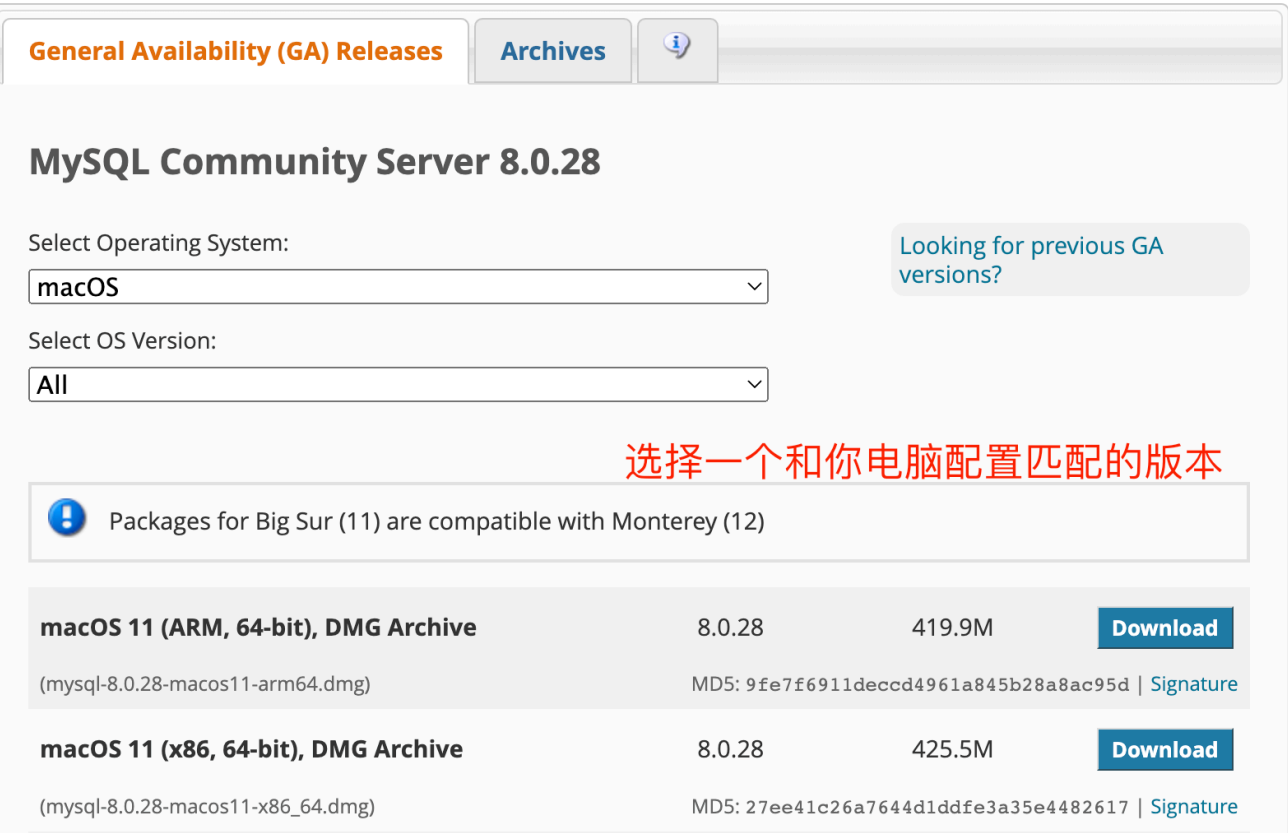

# **E** MySQL Community Downloads

#### Login Now or Sign Up for a free account.

An Oracle Web Account provides you with the following advantages:

- Fast access to MySQL software downloads
- . Download technical White Papers and Presentations
- . Post messages in the MySQL Discussion Forums
- . Report and track bugs in the MySQL bug system

**Login »** using my Oracle Web account

**Sign Up »** for an Oracle Web account

MySQL.com is using Oracle SSO for authentication. If you already have an Oracle Web account, click the Login link. Otherwise, you can signup for a free account by clicking the Sign Up link and following the instructions.

No thanks, just start my download.

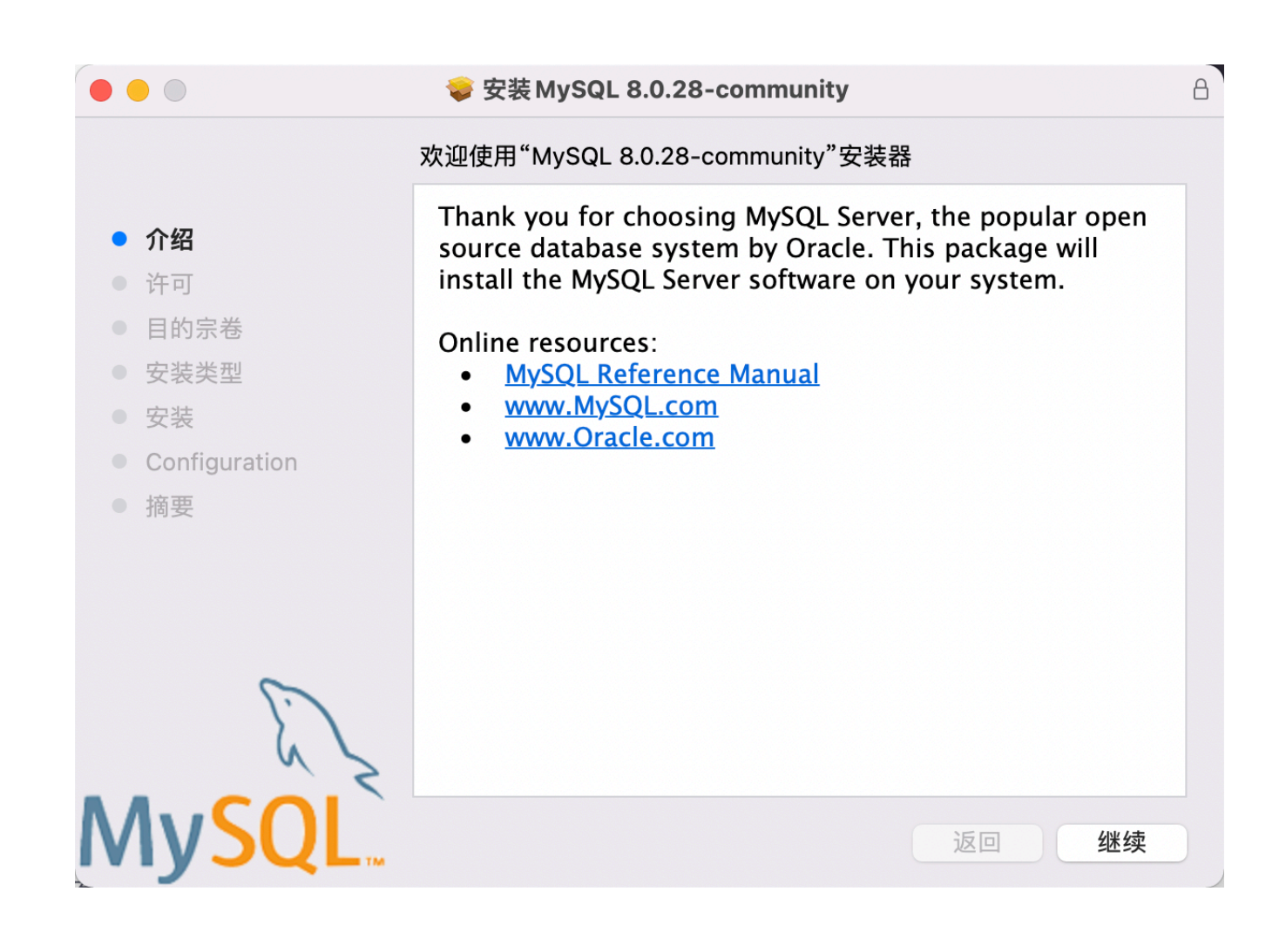

一路继续安装完成后(中间需要设定一下root密码),需要配置环境变量(这里注意你用的是哪个shell,下面以 bash为例):

vim ~/.bash\_profile

在⽂件中添加

```
PATH="/usr/local/mysql/bin:${PATH}"
export PATH
```
保存后输入

```
source ~/.bash profile
mysql -V
```
输出

mysql Ver 8.0.28 for macos11 on arm64 (MySQL Community Server - GPL)

说明环境配置完成

## **2.MYSQL Workbench安装**

下载地址:<https://dev.mysql.com/downloads/workbench/>

建议用与 mysql 相配的版本

# **E** MySQL Community Downloads

« MySQL Workbench

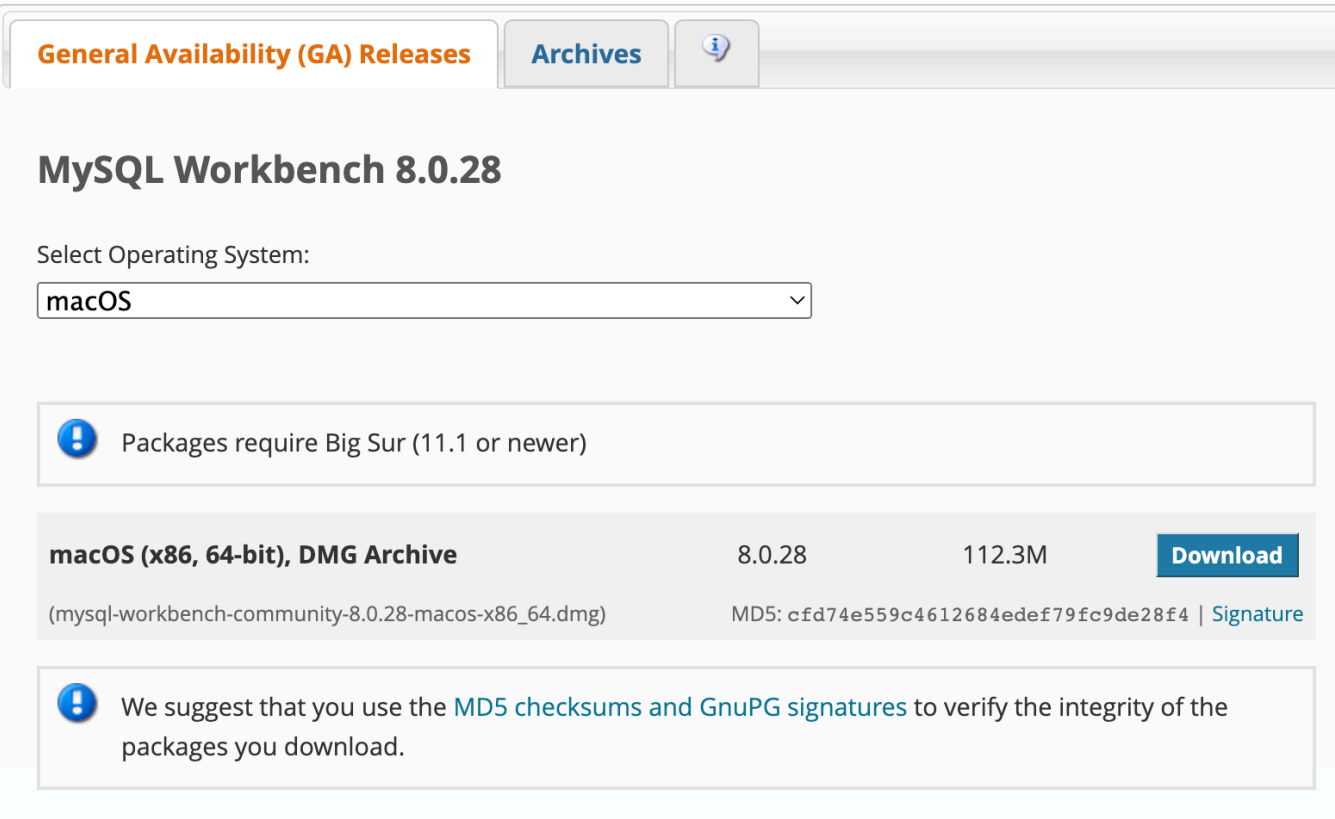

下载完成安装即可,然后可以在Application找到,打开即可使用

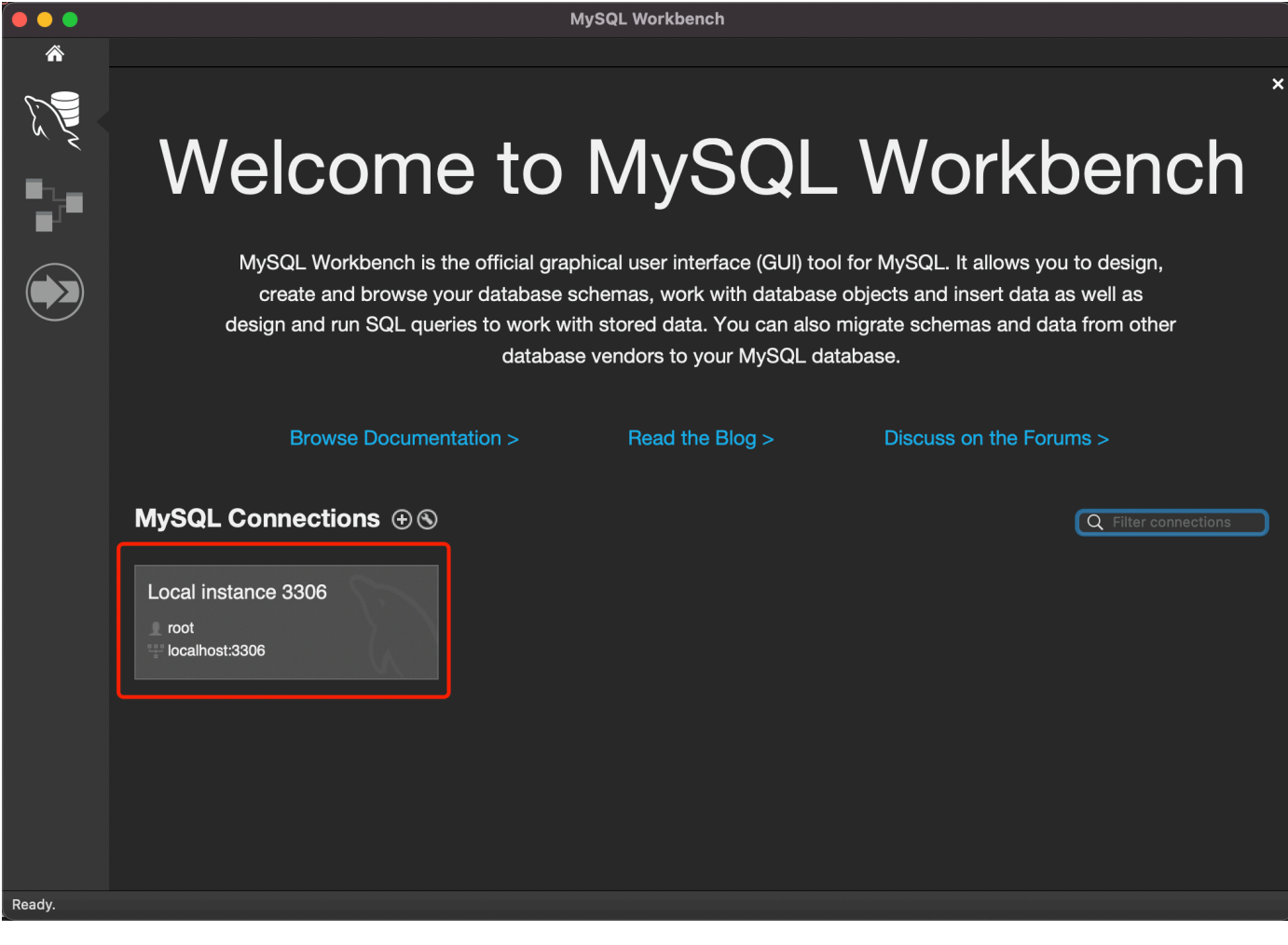

⽐如通过如下操作即可创建 test 数据库。

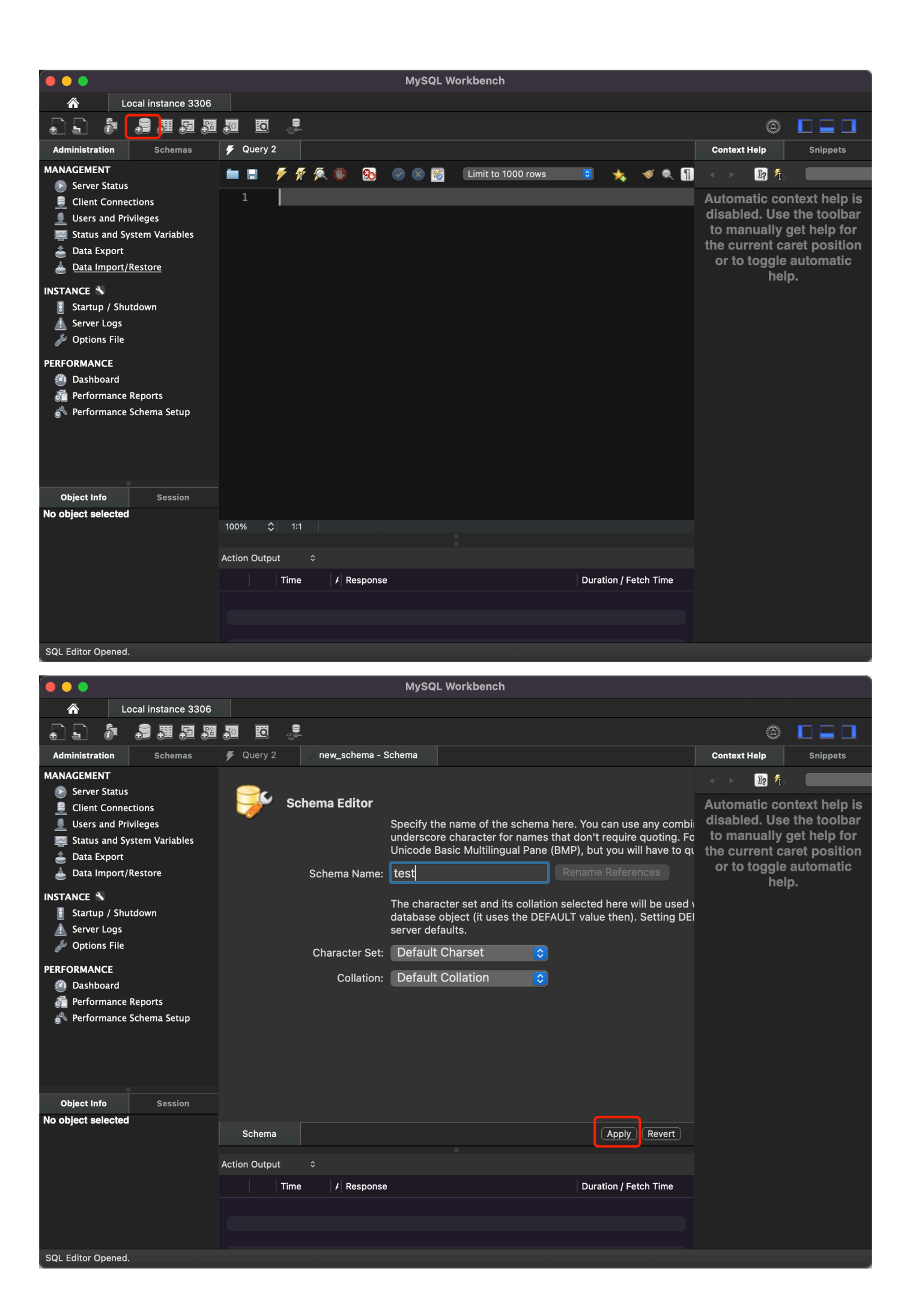